# Konfigurieren von SNA Switching Services über DLSw Ī

## Inhalt

**[Einführung](#page-0-0)** [Voraussetzungen](#page-0-1) [Anforderungen](#page-0-2) [Verwendete Komponenten](#page-0-3) [Konventionen](#page-1-0) [Konfigurieren](#page-1-1) [Netzwerkdiagramm](#page-1-2) **[Konfigurationen](#page-1-3)** [Überprüfen](#page-6-0) [Fehlerbehebung](#page-8-0) [Zugehörige Informationen](#page-8-1)

## <span id="page-0-0"></span>**Einführung**

In diesem Dokument wird beschrieben, wie ein Router und ein Mainframe-Computer so konfiguriert werden, dass er SNASw (System Network Architecture Switching Services) über Data-Link Switching (DLSw) verwendet, um eine Upstream-Verbindung mit dem Mainframe und Downstream mit einem Legacy Physical Unit (PU) 2.0-Knoten herzustellen. Im Beispiel dieses Dokuments??? lautet die Upstream-Verbindung zum Mainframe über einen Channel Interface Processor (CIP), und der PU 2.0-Knoten stellt über die DLUR-Leitung (Dependent Logical Unit Requester), die von SNASw eingerichtet wurde, eine Verbindung zum Mainframe her.

## <span id="page-0-1"></span>Voraussetzungen

### <span id="page-0-2"></span>Anforderungen

Für dieses Dokument bestehen keine speziellen Anforderungen.

### <span id="page-0-3"></span>Verwendete Komponenten

Die Informationen in diesem Dokument basieren auf den folgenden Software- und Hardwareversionen:

- SNASw 4700 mit Cisco IOS? Softwareversion 12.1(7)
- CIP 7507 mit Cisco IOS Software, Version 12.1(7)
- Downstream Physical Unit (DSPU) 4700 mit Cisco IOS Software, Version 12.0(10)

Die Informationen in diesem Dokument wurden von den Geräten in einer bestimmten

Laborumgebung erstellt. Alle in diesem Dokument verwendeten Geräte haben mit einer leeren (Standard-)Konfiguration begonnen. Wenn Ihr Netzwerk in Betrieb ist, stellen Sie sicher, dass Sie die potenziellen Auswirkungen eines Befehls verstehen.

### <span id="page-1-0"></span>Konventionen

Weitere Informationen zu Dokumentkonventionen finden Sie unter [Cisco Technical Tips](//www.cisco.com/en/US/tech/tk801/tk36/technologies_tech_note09186a0080121ac5.shtml) [Conventions.](//www.cisco.com/en/US/tech/tk801/tk36/technologies_tech_note09186a0080121ac5.shtml)

## <span id="page-1-1"></span>**Konfigurieren**

In diesem Abschnitt erhalten Sie Informationen zum Konfigurieren der in diesem Dokument beschriebenen Funktionen.

Hinweis: Um weitere Informationen zu den in diesem Dokument verwendeten Befehlen zu erhalten, verwenden Sie das [Command Lookup Tool](//tools.cisco.com/Support/CLILookup/cltSearchAction.do) [\(nur registrierte](//tools.cisco.com/RPF/register/register.do) Kunden).

### <span id="page-1-2"></span>**Netzwerkdiagramm**

In diesem Dokument wird die folgende Netzwerkeinrichtung verwendet:

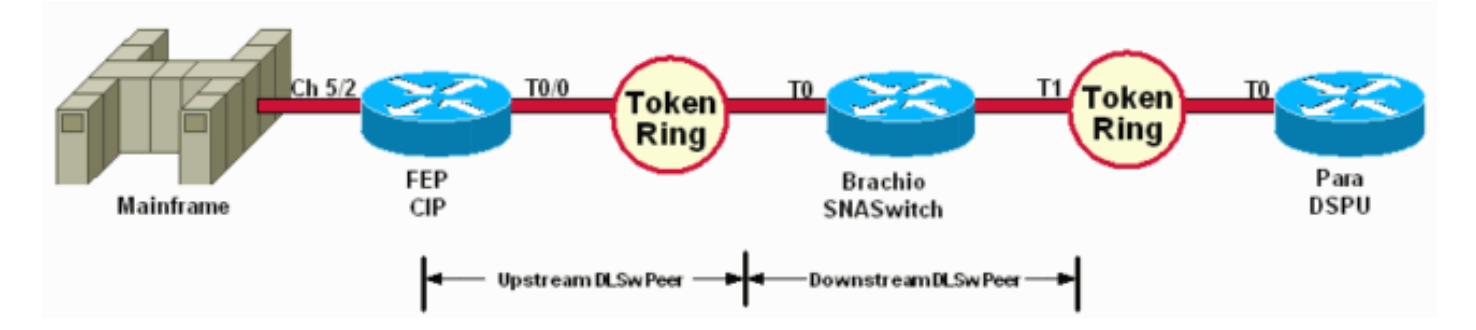

Die DSPU wird nur für die Aktivierung einer PU auf dem Token Ring verwendet. Beachten Sie, dass die Remote-MAC (RMAC), mit der sie verbunden ist, die MAC-Adresse ist, die auf dem VDLC-Port (Virtual Data Link Control) angegeben ist, der für SNASw auf Brachio definiert ist.

### <span id="page-1-3"></span>Konfigurationen

In diesem Dokument werden folgende Konfigurationen verwendet:

- Brachio
- $\cdot$  FEP
- Para
- Mainframe

Eine Link-Anweisung ist nur für die Upstream-Verbindung erforderlich, und es wird nur eine VDLC-Portdefinition für die Upstream- und die Downstream-Verbindungen benötigt.

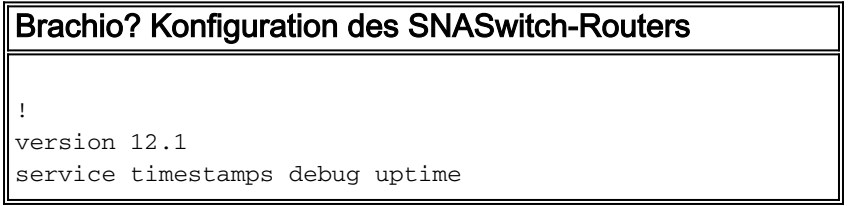

```
service timestamps log uptime
no service password-encryption
!
hostname brachio
!
no logging buffered
!
!
!
!
!
ip subnet-zero
no ip domain-lookup
!
cns event-service server
!
source-bridge ring-group 2
dlsw local-peer peer-id 10.64.3.195
dlsw remote-peer 0 tcp 10.64.3.194
dlsw remote-peer 0 tcp 192.168.25.18
!
!
interface TokenRing0
ip address 10.64.3.195 255.255.255.240
ip ospf authentication-key mypasswo
ring-speed 16
!
interface TokenRing1
ip address 192.168.25.19 255.255.255.240
ring-speed 16
source-bridge 200 1 2
!
snasw cpname P390.BRACHIO
snasw dlus P390.P390SSCP
snasw port PVDLC vdlc 2 mac 4000.0000.1234
snasw link LVDLC port PVDLC rmac 4000.0000.0001
!
router ospf 1
log-adjacency-changes
network 0.0.0.0 255.255.255.255 area 0
!
ip classless
no ip http server
!
!
!
line con 0
exec-timeout 0 0
transport input none
line aux 0
line vty 0 4
login
!
end
FEP? Konfiguration des CIP-Routers
!
version 12.1
service timestamps debug datetime
service timestamps log datetime
no service password-encryption
!
```

```
hostname FEP
!
boot system flash slot0:rsp-a3jsv-mz.121-7.bin
logging buffered 64000 debugging
!
!
!
microcode CIP flash slot0:cip27-17
microcode reload
!
source-bridge ring-group 60
dlsw local-peer peer-id 10.64.3.194
dlsw remote-peer 0 tcp 10.64.3.195
!
!
interface TokenRing0/0
ip address 10.64.3.194 255.255.255.240
ip nat inside
ip ospf authentication-key pass
no ip mroute-cache
ethernet-transit-oui 90-compatible
ring-speed 16
multiring all
source-bridge 100 1 60
source-bridge spanning
llc2 local-window 127
!
!
interface Channel5/0
no ip address
no keepalive
csna 0100 40
!
interface Channel5/1
no ip address
no keepalive
shutdown
!
interface Channel5/2
no keepalive
lan TokenRing 0
source-bridge 600 1 60
adapter 0 4000.0000.0001
!
!
router ospf 1
log-adjacency-changes
redistribute static
network 0.0.0.0 255.255.255.255 area 0
default-information originate
!
!
line con 0
exec-timeout 0 0
transport input none
line aux 0
line vty 0 4
exec-timeout 0 0
password cisco
login
!
Para ??? Konfiguration des DSPU-Routers
```

```
\mathbf{I}version 12.0
service timestamps debug datetime msec
service timestamps log uptime
no service password-encryption
\mathbf{I}hostname para
\mathbf{I}enable secret 5 $1$py25$yYt4gnt.YlmsBH00wQW3G1
enable password parra
- J
ip subnet-zero
\mathbf{I}source-bridge ring-group 300
dlsw local-peer peer-id 192.168.25.18
dlsw remote-peer 0 tcp 10.64.3.195
\mathbf{I}\overline{\phantom{a}}dspu vdlc 300 4000.0000.5678
dspu vdlc enable-host lsap 12
\mathbf{I}dspu host DPU4 xid-snd 01700004 rmac 4000.0000.1234 rsap
4 lsap 12
\mathbf{I}dspu vdlc start DPU4
\mathbf I\overline{\phantom{a}}interface TokenRing0
ip address 192.168.25.18 255.255.255.240
no ip directed-broadcast
ring-speed 16
source-bridge 200 1 300
source-bridge spanning
\mathbf{I}router ospf 1
network 0.0.0.0 255.255.255.255 area 0
\mathbf Iip classless
\mathbf{I}line con 0
exec-timeout 0 0
transport input none
line aux 0
line vty 0 4
password parra
login
\mathbf{I}end
Mainframe? VTAM-Konfiguration
XCA-Hauptknoten
XCAE40R VBUILD TYPE=XCA
\star / \starXPE40R
         PORT
CUADDR=E40, ADAPNO=0, SAPADDR=4, MEDIUM=RING,
DELAY=0, TIMER=30
* / *PERIPHERAL NODES
<u> Ludoviculum </u>
* / *
```
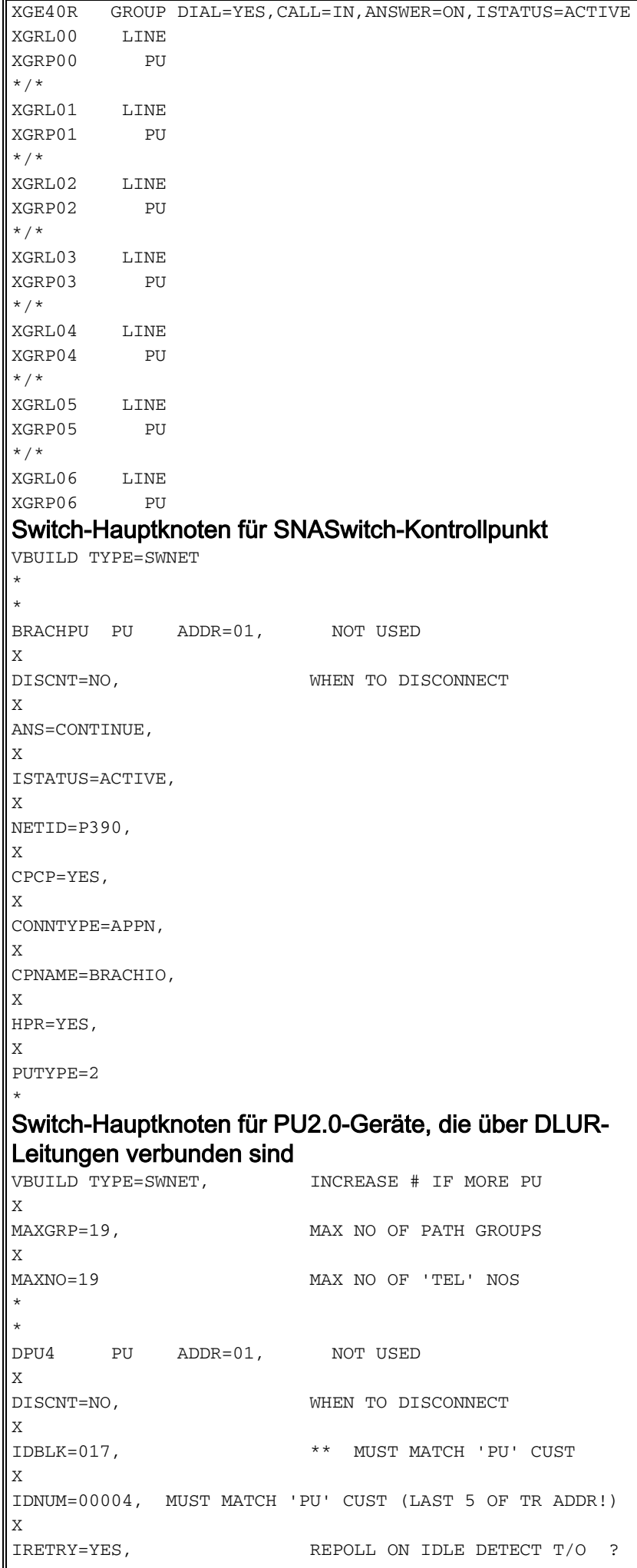

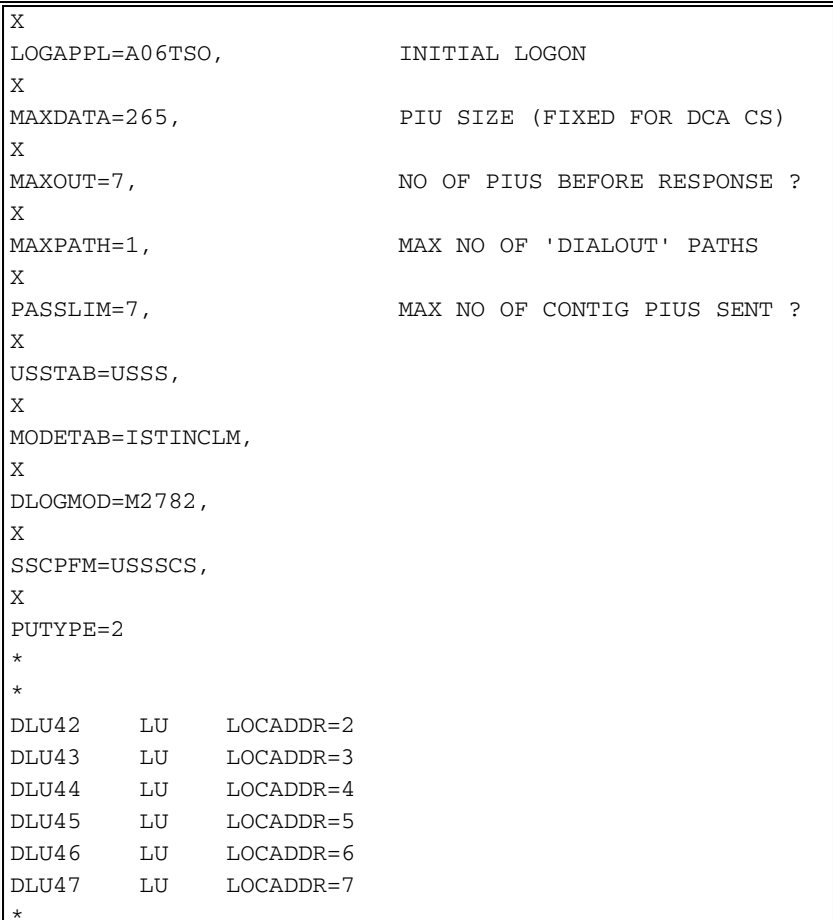

# <span id="page-6-0"></span>**Überprüfen**

Dieser Abschnitt enthält Informationen, mit denen Sie überprüfen können, ob Ihre Konfiguration ordnungsgemäß funktioniert.

Bestimmte show-Befehle werden vom Output Interpreter Tool unterstützt (nur registrierte Kunden), mit dem Sie eine Analyse der show-Befehlsausgabe anzeigen können.

In diesen Beispielen werden Statusinformationen für die Router in der Beispielkonfiguration angezeigt:

para# show dspu

dspu host DPU4 Vdlc PU STATUS Active FRAMES RECEIVED 7 FRAMES SENT 7 LUS USED BY DSPU 0 LUS ACTIVE 0 LUS USED BY API 0 LUS ACTIVE 0 LUS ACTIVATED BY HOST BUT NOT USED 6

brachio# show snasw link

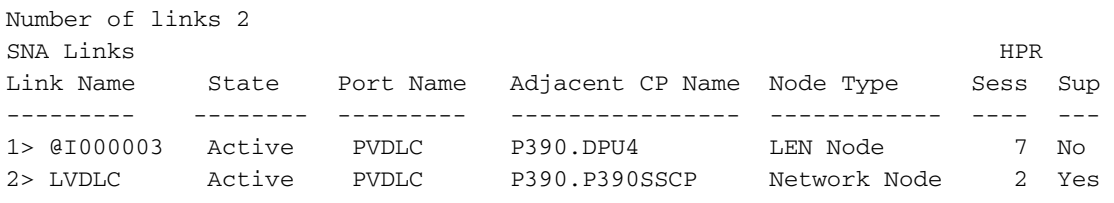

#### brachio# show snasw dlus

Number of Dependent LU Servers 1 SNA Dependent LU Servers DLUS Name Default? Backup? Pipe State  $PIJs$ <u> 1111111</u> 1> P390.P390SSCP Yes No Active  $\overline{1}$ 

brachio# show snasw pu

Number of DLUR PUs 1 SNA DLUR PUS PU Name PU ID State DLUS Name 01700004 Active P390.P390SSCP  $1$ > DPU4

Diese Beispiele für die Anzeige der Befehlsausgabe zeigen den Status der Virtual Telecommunications Access Method (VTAM):

#### D NET, ID=SNASW1, E

IST097I DISPLAY ACCEPTED IST075I NAME = SNASW1, TYPE = SW SNA MAJ NODE 231 IST486I STATUS= ACTIV, DESIRED STATE= ACTIV IST1656I VTAMTOPO = REPORT, NODE REPORTED - YES IST084I NETWORK RESOURCES:  $IST089I BRACHPI TYPE = PI T2.1$ ,  $ACTIV--L--$ IST1500I STATE TRACE = OFF IST314I END

#### D NET, ID=XCAE40R, E

```
IST097I DISPLAY ACCEPTED
IST075I NAME = XCAE40R, TYPE = XCA MAJOR NODE 234
IST486I STATUS= ACTIV, DESIRED STATE= ACTIV
IST1021I MEDIUM=RING, ADAPNO= 0, CUA=0E40, SNA SAP= 4
IST654I I/O TRACE = OFF, BUFFER TRACE = OFF
IST1656I VTAMTOPO = REPORT, NODE REPORTED - YES
IST170I LINES:
IST232I XGRL00
               ACTIV
IST232I XGRL01 ACTIV
IST232I XGRL02 ACTIV
               ACTIV
IST232I XGRL03
IST232I XGRL04
               ACTIV
IST232I XGRL05
               ACTIV
IST232I XGRL06 ACTIV
IST314I END
```
#### D NET, ID=CISCOPU4, E

IST097I DISPLAY ACCEPTED IST075I NAME = CISCOPU4, TYPE = SW SNA MAJ NODE 237 IST486I STATUS= ACTIV, DESIRED STATE= ACTIV IST1656I VTAMTOPO = REPORT, NODE REPORTED - YES IST084I NETWORK RESOURCES: IST089I DPU4  $TYPE = PU T2.1$ , ACTIV IST089I DLU42 TYPE = LOGICAL UNIT , ACTIV TYPE = LOGICAL UNIT IST089I DLU43 . ACTIV , ACTIV IST089I DLU44 TYPE = LOGICAL UNIT IST089I DLU45 TYPE = LOGICAL UNIT , ACTIV IST089I DLU46 TYPE = LOGICAL UNIT , ACTIV IST089I DLU47 TYPE = LOGICAL UNIT , ACTIV IST314I END

## <span id="page-8-0"></span>**Fehlerbehebung**

Für diese Konfiguration sind derzeit keine spezifischen Informationen zur Fehlerbehebung verfügbar.

## <span id="page-8-1"></span>Zugehörige Informationen

- **[SNA Switching-Services](//www.cisco.com/en/US/docs/ios/12_0/12_0x/feature/guide/snaswit.html?referring_site=bodynav)**
- [Support-Seite für SNAsw \(SNA Switching Services\)](//www.cisco.com/cgi-bin/Support/PSP/psp_view.pl?p=Internetworking:SNASw&referring_site=bodynav)
- [Technischer Support](//www.cisco.com/cisco/web/psa/default.html?mode=tech&referring_site=bodynav)
- [Produkt-Support](//www.cisco.com/cgi-bin/Support/PSP/index.pl?i=Products&referring_site=bodynav)
- [Technischer Support Cisco Systems](//www.cisco.com/cisco/web/support/index.html?referring_site=bodynav)